## サッカー/フットサル4級審判員新規認定講習会【eラーニング型】の申込方法

(一社)高知県サッカー協会 審判委員会

⑦ 講習会・研修会区分を「新規講習会」にし、「検索」をクリックす

## ※申込には、あらかじめ「JFA ID」の取得が必要です。未取得の方は、下記サイトよりご登録ください。 https://jfaid.jfa.jp/uniid-server/login

る。

- ① 上記サイトにアクセスし、「JFA ID」にログインをする。
- ② 下のバナーをクリックし、KICKOFF サイトに進む。

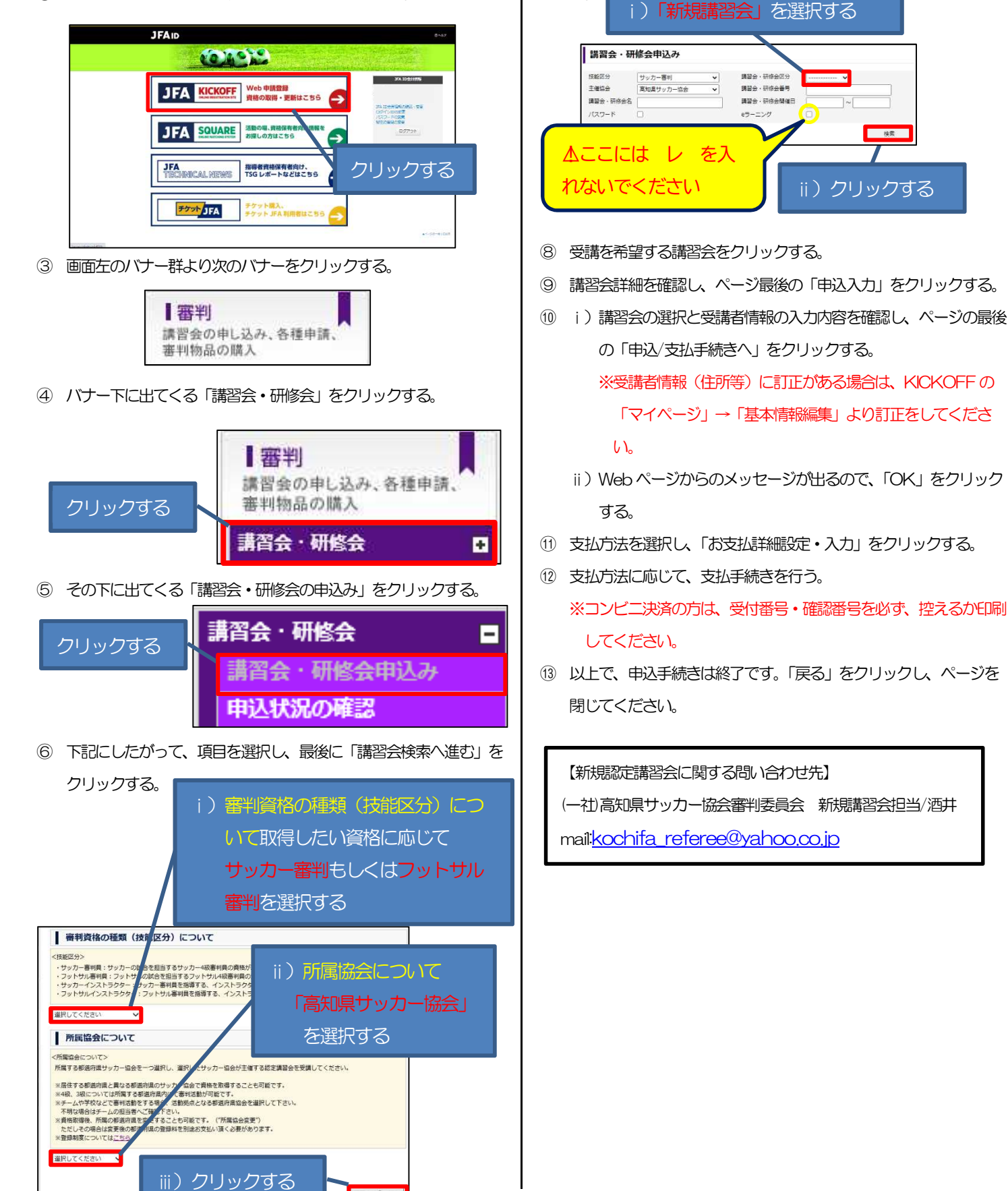

調査会検索へ進む